#### 1. Web - Students on map

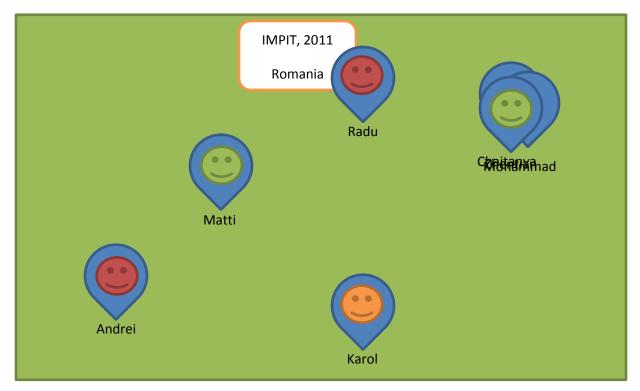

- Get STUDENT information by making a GET or POST request to the server-side API.
   Check out source code of following example for help:
   <a href="http://cs.joensuu.fi/paikka/Radu/LAMAD/Ex3.html">http://cs.joensuu.fi/paikka/Radu/LAMAD/Ex3.html</a>
- 2. Following blog post makes use of the Google maps to customize aspect of markers: http://blog.mridey.com/2009/09/label-overlay-example-for-google-maps.html
- 3. Drawing Markers and opening an InfoWindow was done in exercise 1.3.
- 4. Dragging and Zooming behavior comes automatically.

### 2. Web - Student Input

An easy Web solution for adding students to the database is needed!

|   | Number | Name | Program | topic | status | s Year | g Year | Country | City | Supervisor |
|---|--------|------|---------|-------|--------|--------|--------|---------|------|------------|
|   | 111111 | Radu | IMPIT 🕻 |       |        | 2011   |        | ROM     |      | Fränti     |
| • |        |      | CBU     |       |        |        |        |         |      |            |

- 1. Read the API documentation before starting.
- 2. Some fields can be missing.
- 3. Remember to check status of the response coming from PHP and warn user if something is wrong (Student already exists, Program doesn't exist, etc.)
- 4. Solution for Batch input of students is also required.

#### 3. Web - Student selection

A selection tool should be implemented on Web to filter students based on

- Name
- Year
- Program
- Country

Check API for possible ways of obtaining the data and create a solution that generates the request.

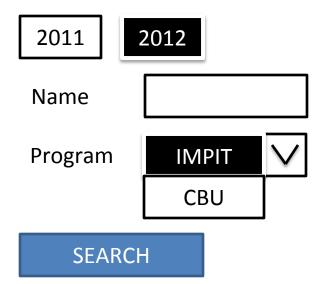

# 4. Mobile - Listing

|      | IMPIT, 2011 |  |  |  |  |
|------|-------------|--|--|--|--|
| Radu | Romania     |  |  |  |  |
|      |             |  |  |  |  |
|      |             |  |  |  |  |
|      |             |  |  |  |  |
|      |             |  |  |  |  |
|      |             |  |  |  |  |
|      |             |  |  |  |  |
|      |             |  |  |  |  |
|      |             |  |  |  |  |
|      |             |  |  |  |  |
|      |             |  |  |  |  |

- 1. Get STUDENT information by making a GET or POST request to the server-side API.
- 2. Generate a List with relevant information. Use the platform specific components for doing this.
- 3. Handle the tap event for each element of the list with a dummy function.

**NOTE**: This list will probably switch to the list of USERS, not just STUDENTS in order to enable chat.

### 5. Mobile - User on map

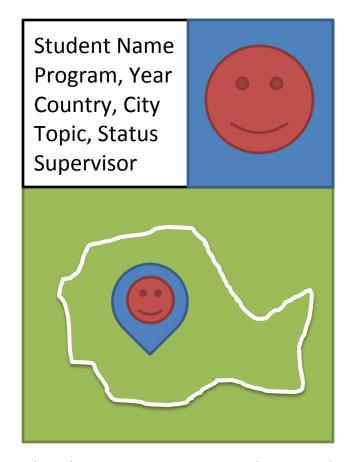

- 1. Get STUDENT information by making a GET or POST request to the server-side API.
- 2. Use a Map on the page and indicate the location. Zoom so country is mostly visible.
- 3. Write detailed STUDENT information somewhere on the page.

# Future plans

1. Clustering of data with Mopsi clustering solution.

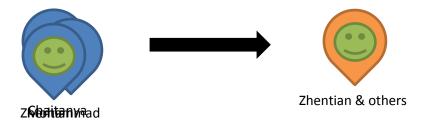

- 2. Linking mobile USER to STUDENT or SUPERVISOR.
- 3. Student listing for Web.
- 4. Merging Mobile Listing and Mobile User on map

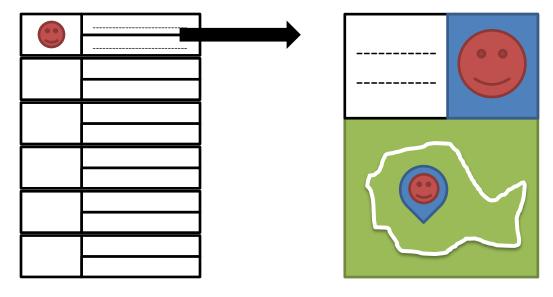

- 5. Updating current location, and photo information from Mobile.
- 6. Chat with other USERS.